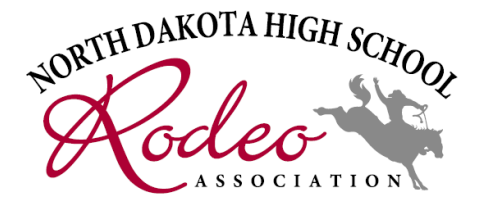

## **Instructions for Online Rodeo Entries**

Updated July 2024

- Entries will open and close at Midnight on specific dates for each rodeo weekend. They are listed on the Enter Rodeo Page. There is a printable schedule available on the website.
- **Team Ropers –** The program will only allow one of you to enter your team. Make sure you know which one of you will be doing this and remember to ask if you are jackpotting or not. You must be in agreement with jackpotting. It's a good idea to forward the confirmation to your partner. If you do not have a specific partner yet, please contact the NDHSRA Secretary.

## **Entering a Rodeo:**

- Click here to Enter a Rodeo.
- Type your name BE CAREFUL some of you have similar names. You do not want to mess up someone else's entries.
- You will need to go into the program twice to enter both days of a rodeo.
- Since Tammy opens all rodeo entry dates at the same time, you may enter all at once or wait until closer to the rodeo. But do not miss the deadline.
- It's important that you type in your email address when prompted. The system will send you a confirmation of your entry. If you do not receive it, check your junk folder.
- If you do not receive a confirmation of your entry, the online system will not let you enter an event twice. Be sure to watch for the unofficial draw/entries sent out Tuesdays before the rodeo.
- If you do not see your event listed, it should mean you are entered.
- If you enter an event by mistake, please contact the NDHSRA Secretary before draw out deadlines.